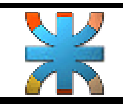

## • **Práctica Nº 1.**

- **Pasos.**
	- 1- Crear un documento nuevo.
	- 2- Utilizar Fuente "Arial" tamaño 12.
	- 3- El texto debe tener un interlineado de 1,5
	- 4- Realizar el bosquejo de la página principal del siguiente sitio web utilizando las herramientas más adecuadas.
	- 5- Agregar un encabezado de página al documento con el nombre del alumno y un pie de página con el número de la página. Darle a ambos un formato estético.
	- 6- Guardar el archivo con el nombre "practica\_word\_A.doc"

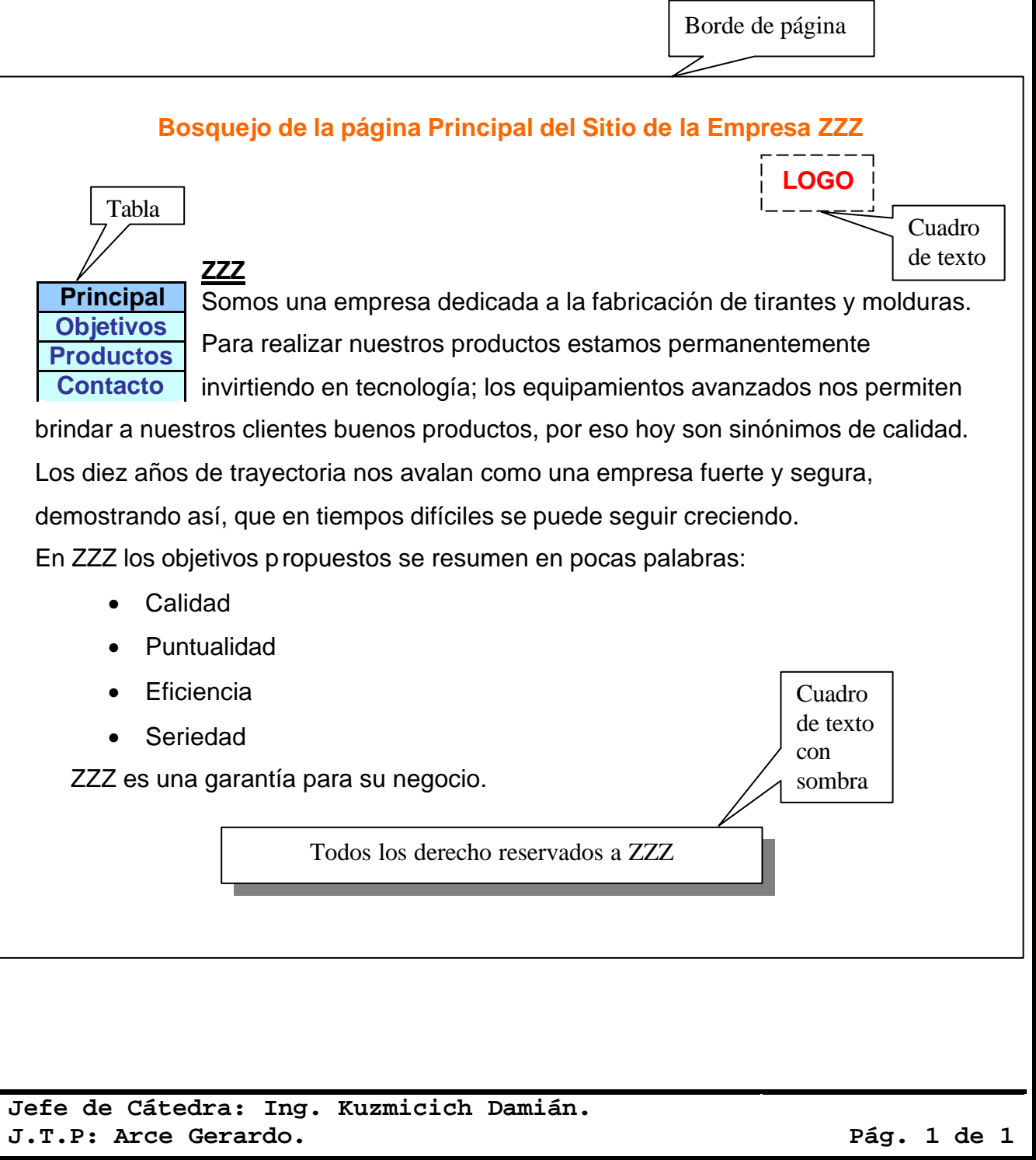